# INSTRUCTION MANUA

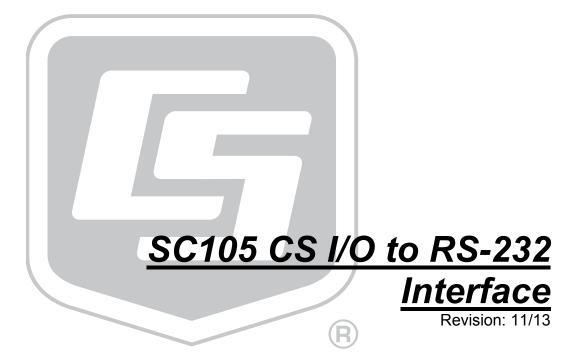

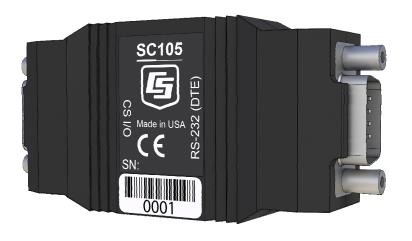

# Warranty

"PRODUCTS MANUFACTURED BY CAMPBELL SCIENTIFIC, INC. are warranted by Campbell Scientific, Inc. ("Campbell") to be free from defects in materials and workmanship under normal use and service for twelve (12) months from date of shipment unless otherwise specified in the corresponding Campbell pricelist or product manual. Products not manufactured, but that are re-sold by Campbell, are warranted only to the limits extended by the original manufacturer. Batteries, fine-wire thermocouples, desiccant, and other consumables have no warranty. Campbell's obligation under this warranty is limited to repairing or replacing (at Campbell's option) defective products, which shall be the sole and exclusive remedy under this warranty. The customer shall assume all costs of removing, reinstalling, and shipping defective products to Campbell. Campbell will return such products by surface carrier prepaid within the continental United States of America. To all other locations, Campbell will return such products best way CIP (Port of Entry) INCOTERM® 2010, prepaid. This warranty shall not apply to any products which have been subjected to modification, misuse, neglect, improper service, accidents of nature, or shipping damage. This warranty is in lieu of all other warranties, expressed or implied. The warranty for installation services performed by Campbell such as programming to customer specifications. electrical connections to products manufactured by Campbell, and product specific training, is part of Campbell's product warranty. CAMPBELL EXPRESSLY DISCLAIMS AND EXCLUDES ANY IMPLIED WARRANTIES OF MERCHANTABILITY OR FITNESS FOR A PARTICULAR PURPOSE. Campbell is not liable for any special, indirect, incidental, and/or consequential damages."

# Assistance

Products may not be returned without prior authorization. The following contact information is for US and international customers residing in countries served by Campbell Scientific, Inc. directly. Affiliate companies handle repairs for customers within their territories. Please visit <a href="https://www.campbellsci.com">www.campbellsci.com</a> to determine which Campbell Scientific company serves your country.

To obtain a Returned Materials Authorization (RMA), contact CAMPBELL SCIENTIFIC, INC., phone (435) 227-9000. After an application engineer determines the nature of the problem, an RMA number will be issued. Please write this number clearly on the outside of the shipping container. Campbell Scientific's shipping address is:

### CAMPBELL SCIENTIFIC, INC.

For all returns, the customer must fill out a "Statement of Product Cleanliness and Decontamination" form and comply with the requirements specified in it. The form is available from our web site at <a href="www.campbellsci.com/repair">www.campbellsci.com/repair</a>. A completed form must be either emailed to <a href="repair@campbellsci.com">repair@campbellsci.com</a> or faxed to (435) 227-9106. Campbell Scientific is unable to process any returns until we receive this form. If the form is not received within three days of product receipt or is incomplete, the product will be returned to the customer at the customer's expense. Campbell Scientific reserves the right to refuse service on products that were exposed to contaminants that may cause health or safety concerns for our employees.

# **Table of Contents**

PDF viewers: These page numbers refer to the printed version of this document. Use the PDF reader bookmarks tab for links to specific sections.

| 1.  | General                      | Description                                       | 1      |
|-----|------------------------------|---------------------------------------------------|--------|
| 2.  | Specific                     | ations                                            | 2      |
| 3.  | Set-up N                     | Лепи                                              | 3      |
|     | 3.1                          | Set-up Menu Selections                            | 4      |
| 4.  | Installat                    | ion                                               | 5      |
| 5.  | RAD Mo                       | dem Application                                   | 5      |
|     | 5.1<br>5.2<br>5.3            | RAD Modem - Two WayRAD Modem Wiring and Grounding | 6      |
| 6.  | CDMA N                       | lodem Application                                 | 9      |
| 7.  | Freeway                      | e Radio Application                               | 9      |
| Fig | gures                        |                                                   |        |
|     | 1-1.<br>3-1.<br>5-1.<br>5-2. | Set-up Menu                                       | 4<br>6 |
| Та  | bles                         |                                                   |        |
|     | 5-1.                         | Approximate Range, miles and km                   | 6      |

# SC105 CS I/O to RS-232 Interface

# 1. General Description

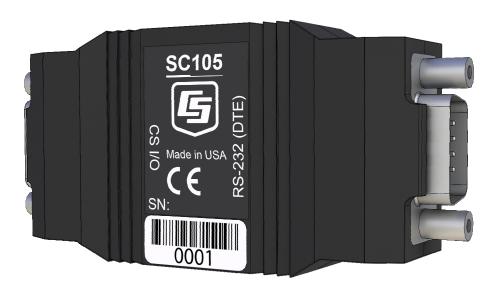

FIGURE 1-1. SC105 CS I/O to RS-232 Interface

The SC105 (FIGURE 1-1) is used to interface a Campbell Scientific datalogger to any modem that is configured with an RS-232 DCE (Data Communications Equipment) serial port. The SC105 is an intelligent interface that buffers data (1 kB buffer size), allowing many RS-232 data rates, and all CS I/O port modes.

### Features include:

- True RS-232 signal levels.
- Power for the SC105 is supplied from the 5 V supply on pin 1 of the datalogger's CS I/O port. The SC105 will use the 5 V supply to power the RS-232 modem if needed.
- Two way (interactive) communication.
- Supports most RS-232 baud rates.
- Supports all CS I/O port modes.

The SC105 is frequently used with a short haul modem to communicate across a dedicated line made of two pairs of twisted wire with a shield. Section 3, *Setup Menu*, describes the details of this application using a short haul modem built by RAD.

The SC105 is also commonly used with satellite transmitters, cellular modems, and spread spectrum radios.

The SC105 also supports one-way output or printer communication.

# 2. Specifications

**RS-232 9-Pin Male Connector Pin-out:** 

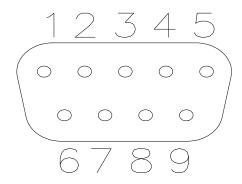

| Pin No. | I/O | Name | Description                         |
|---------|-----|------|-------------------------------------|
| 1       | In  | DCD  | Data Carrier Detect (No Connection) |
| 2       | In  | RXD  | Received Data                       |
| 3       | Out | TXD  | Transmitted Data                    |
| 4       | Out | DTR  | Data Terminal Ready                 |
| 5       |     | GND  | Signal Ground                       |
| 6       | In  | DSR  | Data Set Ready (No Connection)      |
| 7       | Out | RTS  | Request to Send – Modem Enable      |
| 8       | In  | CTS  | Clear to Send                       |
| 9       | In  | Ring | Rings Datalogger                    |

**CS I/O 9-Pin Male Connector Pin-out:** 

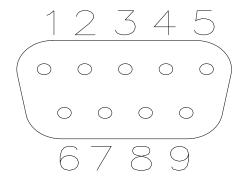

| Pin No. | I/O | Name   | Description                               |
|---------|-----|--------|-------------------------------------------|
| 1       | In  | +5 V   | Regulated 5 Volt supply                   |
| 2       |     | GND    | Ground                                    |
| 3       | Out | Ring   | Ring signal to datalogger                 |
| 4       | Out | RXD    | SC105 transmits on this line              |
| 5       | In  | ME     | Modem Enable—must be high for transfer in |
|         |     |        | ME mode                                   |
| 6       | In  | SDE    | Synchronous Device Enable                 |
| 7       | In  | CLK/HS | Clock/Handshake (for synchronous          |
|         |     |        | communication)                            |
| 8       |     | +12 V  | Not Used                                  |
| 9       | In  | TXD    | SC105 receives on this line               |

**RS-232 Baud Rates:** The SC105 will support the following baud

rates: 1200, 9600, 19200, 38400, 57600, and

115200

**RS-232 Parity and Data** 

The SC105 supports the following:

Parity: Even, Odd, None

**Data Bits:** 7, 8

**CS I/O Port Modes:** CSDC, SDC, ME, *Addressed Print Device* for

P96 output

Electrical: The SC105 uses power from the +5 V line on

the 9-pin interface connected to the datalogger

Current

Standby: 0.16 mA Communicating: 1 to 4 mA

Additional current (up to 8 mA) from the 5 V

supply may be used by the RS-232 device

connected to the SC105

**Physical** 

 Height:
 2.3 cm (0.9 in)

 Width:
 4.1 cm (1.6 in)

 Length:
 8.9 cm (3.5 in)

 Weight:
 45.4 g (1.6 oz)

**Environmental** 

**Temperature:**  $-25^{\circ}$  to  $+50^{\circ}$ C

**Humidity:** up to 95% non-condensing

# 3. Set-up Menu

The SC105 has a built-in set-up menu for configuring communication mode, CS I/O port configuration, RS-232 port configuration, and other parameters. The Set-up Menu is shown in FIGURE 3-1. It is accessed by connecting the SC105's RS-232 port to a PC with the included null modem cable. The SC105 also needs to have power. Usually, the SC105 is powered by connecting the SC105's CS I/O port to the CS I/O port of a datalogger.

With the null modem connection to the PC, typically Campbell Scientific's *Device Configuration Utility* (*DevConfig*) is used, but a terminal program such as *HyperTerminal* or *Procomm* (always 9600 baud, 8-N-1) can also be used. Press the **Program** button on the SC105 for one second to access the Set-up Menu. Changed settings are saved in flash memory by selecting **Apply** in DevConfig or menu item **4** if using HyperTerminal or Procomm. If left idle, the Set-up Menu will time out 60 seconds after the last received character and exit without saving any parameter changes with the message "Set-up Timeout." A datalogger can remain connected to the CS I/O port (to provide power to SC105) while setting SC105 parameters on the RS-232 port, although CS I/O communications would be inactive until exiting the Set-up Menu.

SC105 - SW Version 2.0

Main Menu: Current Configuration

- (1) CS I/O Port Configuration [Modem Enable]
- (2) RS-232 Port Configuration [9600]
- (3) Restore Factory Defaults
- (4) Save and Exit
- (5) Exit w/o Saving Settings
- (9) Help

Enter Choice:

FIGURE 3-1. Set-up Menu

# 3.1 Set-up Menu Selections

1) CS I/O Port Configuration

An SC105 may be activated either by the Modem Enable signal or by a Synchronous Device (SDC) address (7, 8, 9, 10, or 11).

If PakBus Networking is being used, SDC address 7, 8, 10, or 11 should be selected.

Addressed Print Device is a mode that allows output from the datalogger when it executes the **P96** instruction.

2) RS-232 Port Configuration

RS-232 baud rate, data bits, and parity are configured here, as well as the RS-232 Auto Power Down (APD) Mode. The APD mode should be left enabled, unless the attached RS-232 device requires power from the RS-232 lines.

The DTR and RTS Mode setting allows control over how these two lines behave.

DTR is on pin 4 of the RS-232 connector; RTS is on pin 7.

'PC/PDA mode': DTR and RTS are both driven to 5 V.

'Modem mode': DTR will be driven to +5 V when the CS I/O interface

is active for Modem Enable, SDC Address 9, and Addressed Print Device configurations. When the

CS I/O is inactive, DTR will be 0 V.

Additionally, there will be a 'dead time' after DTR is dropped of 2 seconds when data coming in on the RS-232 will be ignored.

For SDC Address 7, 8, 10, or 11, DTR will always be driven to +5 V.

RTS will 'key' the data; it will be driven (+5 V) 20 ms prior to data being sent out the RS-232, and remain driven for 5 seconds after the last data is sent out the RS-232.

'Custom mode': This mode is identical to the 'Modem mode', except the

delays between RTS HI and data, data and RTS LO, and the 'dead time' are all configurable.

# 4. Installation

Connect the SC105 to the RS-232 device and to the datalogger with the SC12 9-pin cable (included). If the device has a 25-pin connector, a 9-pin female to 25-pin male adapter is required (pn 15751).

Proper transient protection should be installed to protect the computer and datalogger in areas where damage due to lightning is possible. If this is a RAD modem application, see Section 5.2, *RAD Modem Wiring and Grounding*.

# 5. RAD Modem Application

The SC105 can be used with a short-range modem to communicate across a 4-wire, unconditioned dedicated line. Campbell Scientific offers a mounting bracket (pn 6282) that will mount the RAD, SC105, and adapter (pn 15751) to the back plate in a Campbell Scientific enclosure. This section describes using a short-range asynchronous modem built by RAD\*.

\* SRM - 5A RAD Modem RAD Data Communications, Inc. 900 Corporate Drive Mahwah, NJ 07430 Tel: (201) 529-1100

Fax: (201) 529-5777 Email: market@radusa.com

www.rad.com

For transmission, the RAD modem uses a cable made of two pairs of twisted wires with a shield. Data rates up to 9600 bps are possible. The low voltage transmission levels minimize cross talk between adjacent lines within the same cable. Data are transmitted and received at a balanced impedance, providing excellent immunity to circuit noise. TABLE 5-1 gives the data rate possible for several gauge cables across several distances.

| TABLE 5-1. Approximate Range, miles and km |                                                       |      |       |     |       |     |
|--------------------------------------------|-------------------------------------------------------|------|-------|-----|-------|-----|
| Data Rate                                  | 19 Gauge (0.9 mm) 24 Gauge (0.5 mm) 26 Gauge (0.4 mm) |      |       |     |       |     |
| bps                                        | miles                                                 | km   | miles | km  | miles | km  |
| 9,600                                      | 6.2                                                   | 10.0 | 2.8   | 4.5 | 2.0   | 3.3 |
| 1,200                                      | 7.6                                                   | 12.2 | 3.4   | 5.5 | 2.5   | 4.0 |

# 5.1 RAD Modem – Two Way

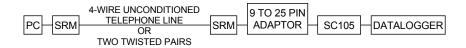

FIGURE 5-1. Two Way Communication

When using Campbell Scientific's datalogger support software to communicate through the SC105/RAD modem, "Set-up" the link as a direct connect between the datalogger and the desired COM port. Start two way communication using the **Connect** button on the tool bar and the **Connect** button in the *Connect* window

# 5.2 RAD Modem Wiring and Grounding

FIGURE 5-2 shows a typical set-up of the RAD modems. Installation is as follows:

- Set the DCE/DTE switch on the back of the RAD modem connected to the SC105 to DCE. For a RAD modem connected to a PC, set the DCE/DTE switch to DCE. For a RAD modem connected to a serial printer, set the DCE/DTE switch to DTE.
- Select a cable with two or more twisted pairs. A recommended direct burial rodent resistant cable is listed below. They also sell several gopher resistant cables for even greater protection.

Company Part Number AWG.
Anixter F-02P22BPN 22
Tel: 847-677-2600
www.anixter.com

- 3. Wiring connections are made as shown in FIGURE 5-2. Note wires labeled A and B are one twisted pair of the cable. Wires labeled C and D are the other twisted pair.
- 4. Transients induced on the communication line may damage any electronics connected at either end of the line. To decrease the chances for damage, spark gaps should be installed as shown in FIGURE 5-2. The transient protection shown may be purchased from Campbell Scientific (pn 5563 shown in FIGURE 5-2, pn 6536 includes a plastic case, pn 6361 includes hardware for mounting to ground lug of Campbell Scientific

enclosures models ENC10/12, ENC12/14, or ENC16/18). Spark gap wiring is straight through such that pin to pin continuity exists between the two modems. If the modems are installed entirely within a building, the transient spark gap protection is probably not needed.

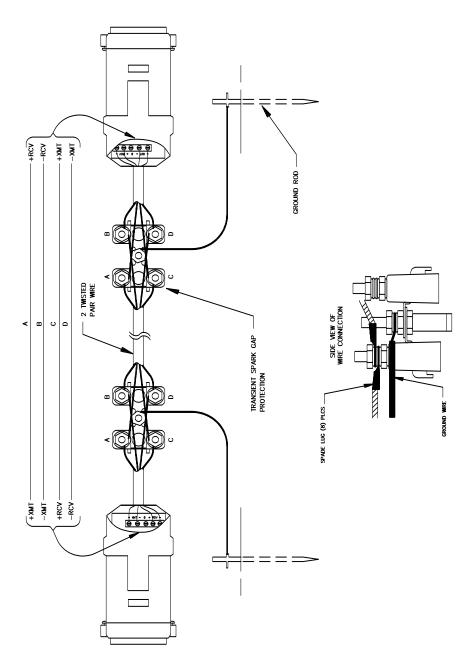

FIGURE 5-2. Installation of Spark Gap Protection

Occasionally, a customer needs to transmit data across longer or smaller gage wires or at higher speeds than can be done with the RAD modem powered by the SC105. RAD does sell a 9-volt power supply that will boost the signals enough to meet some of these more demanding applications. Please contact RAD for more information.

# 5.3 Testing RAD Modem Communication

The modem communication link is divided into the following three sections: 1) RAD modem computer end, 2) cable from computer modem to datalogger modem, 3) RAD modem datalogger end. When unable to establish communication with the datalogger, test each of the three sections.

Before proceeding through the testing procedures, a terminal emulator software program such as HyperTerminal<sup>TM</sup> or Campbell Scientific's datalogger support software (*Test Terminal Emulator*) must be used to communicate through the COM port of the computer. Once the emulator program is set up, testing can proceed as follows:

- Disconnect the four conductor cables from the SRM-6A RAD modem at the computer end. Jumper the XMT + to RCV + and jumper the XMT to RCV -. This creates a transmit loop which allows any key pressed at the computer keyboard to be seen on the screen. If the key pressed is not seen, check the following: COM port configuration, 25-pin cable from the computer to the modem, and the RAD modem.
- 2. Reconnect the four conductor cables to the modem at the computer end and disconnect the cable from the modem at the datalogger end. Twist together the XMT + wire and RCV + wire, twist together the XMT wire and the RCV wire. Repeat step 1 by pressing a key on the computer keyboard. If the key pressed is not returned, then the cable from the modem at the computer to the datalogger modem is defective and will need to be repaired or replaced.
- 3. If steps 1 and 2 pass, the modem at the datalogger is suspect. Disconnect the modem from the SC105 and bring the modem to the computer site. Attach the modem to the computer, and repeat step 1 by jumpering the terminals of the modem and pressing a key on the computer keyboard.

If the above tests pass and communication to the datalogger still has not been established, perform tests 4, 5, and 6.

- 4. A 12 V lead acid battery supply should not be discharged below 11.76 V. If this occurs, the batteries will go into a deep discharge state and will need to be replaced. The CR10 will function properly on a battery voltage of 10 to 15 volts. Check the 12 V supply with a voltmeter.
- On the wiring panel of most Campbell Scientific dataloggers there is a terminal marked 5 V. Check the 5 V supply with a voltmeter. This 5 V supply should be within a tenth of a volt. If not, it would indicate a problem.
- To verify that the datalogger and its serial I/O port are working, try to access input memory locations using a laptop PC with the SC105 (using a null modem cable connection). Configure the SC105 CS I/O Port to Modem Enable for this test.
- 7. If test 6 fails, use a CR10KD Keyboard Display to access input locations.

If the datalogger passes tests 4, 5, and 7, but fails test 6, then the SC105 is suspect and will need to be repaired or replaced.

# 6. CDMA Modem Application

In most modem applications, the SC105 can be used with the factory defaults. This sets the SC105 up as modem enable 9600 baud, 8 data bits, Parity None and 1 stop bit. It also sets the DTR dead time to 2 seconds. This dead time is used to prevent characters produce by the modem from waking the datalogger right after communications has been terminated. The dead time can be adjusted by changing the RS-232 DTR and RTS mode to Custom.

The CS I/O port configuration has several other modes that can be used depending on the operating system used in the datalogger. These other modes offer advantages for some applications. When using the PakBus OS, SDC 7, SDC 8, SDC 10, or SDC 11 can be used. This allows communications from multiple sources at the same time (for example, CDMA modem, RF400, and CR10KD).

Valid modes by Operating System:

|                     | Modem Enable | SDC 7, SDC 8,<br>SDC 10, SDC 11 | SDC 9 |
|---------------------|--------------|---------------------------------|-------|
| Standard OS (Array) | X            |                                 | X     |
| Table Data OS       | X            |                                 |       |
| PakBus OS           | X            | X                               |       |

# 7. Freewave Radio Application

Typically, the Freewave radios will be used in a PakBus network, with PakBus OS dataloggers.

With a PakBus datalogger, the CS I/O port configuration on the SC105 should be set to SDC 7, SDC 8, SDC 10, or SDC 11. The RS-232 baud rate should be set to match the baud rate on the Freewave radios (38.4 k or 115 k are good choices).

If the low power modes of the Freewave radios are to be used, the SC105 DTR and RTS mode setting will need to be configured to compensate for the turn-on latency of the Freewave radio. The radio uses the RTS signal to go in and out of its low power mode. The radio requires a delay from the time that it is brought out of the low power mode and the time it receives data over the RS-232 port.

To do this, the default DTR and RTS mode will have to be changed to Custom with RTS High = 100, and RTS Low = 20. This gives 100 ms between RTS HI and data on the RS-232 port, and 2 seconds between data on the RS-232 port and RTS going LO.

For a detailed application note on using Freewave Radios, see *PakBus Networking with Freewave Radios*. This application note gives complete details on the set-up of the datalogger, the SC105, the Freewave radio, and *LoggerNet PC* software for this application.

### **Campbell Scientific Companies**

### Campbell Scientific, Inc. (CSI)

815 West 1800 North Logan, Utah 84321 UNITED STATES

www.campbellsci.com • info@campbellsci.com

### Campbell Scientific Africa Pty. Ltd. (CSAf)

PO Box 2450 Somerset West 7129 SOUTH AFRICA

www.csafrica.co.za • cleroux@csafrica.co.za

### Campbell Scientific Australia Pty. Ltd. (CSA)

PO Box 8108 Garbutt Post Shop QLD 4814 AUSTRALIA

www.campbellsci.com.au • info@campbellsci.com.au

### Campbell Scientific do Brasil Ltda. (CSB)

Rua Apinagés, nbr. 2018 — Perdizes CEP: 01258-00 — São Paulo — SP BRASIL

www.campbellsci.com.br • vendas@campbellsci.com.br

### Campbell Scientific Canada Corp. (CSC)

14532 – 131 Avenue NW Edmonton AB T5L 4X4 CANADA

www.campbellsci.ca • dataloggers@campbellsci.ca

### Campbell Scientific Centro Caribe S.A. (CSCC)

300 N Cementerio, Edificio Breller Santo Domingo, Heredia 40305 COSTA RICA

 $www.campbellsci.cc \bullet info@campbellsci.cc$ 

### Campbell Scientific Ltd. (CSL)

Campbell Park 80 Hathern Road Shepshed, Loughborough LE12 9GX UNITED KINGDOM

 $www.campbellsci.co.uk \bullet sales@campbellsci.co.uk$ 

### Campbell Scientific Ltd. (CSL France)

3 Avenue de la Division Leclerc 92160 ANTONY FRANCE

www.campbellsci.fr • info@campbellsci.fr

## Campbell Scientific Ltd. (CSL Germany)

Fahrenheitstraße 13 28359 Bremen GERMANY

www.campbellsci.de • info@campbellsci.de

### Campbell Scientific Spain, S. L. (CSL Spain)

Avda. Pompeu Fabra 7-9, local 1 08024 Barcelona SPAIN

www.campbellsci.es • info@campbellsci.es